## **Presenta mensajes de inconsistencias en color rojo.**

Existen validaciones en el aplicativo que pueden generar mensajes considerados como excepciones graves para él.

La mayoría de mensajes en el aplicativo, corresponden a inconsistencias en la información y se presentan con textos precedidos de color amarillo.

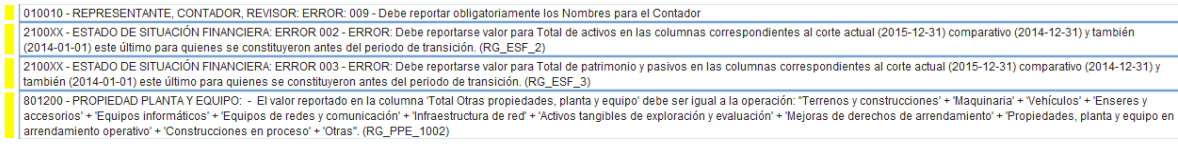

Otros mensajes se deben a incumplimiento de las características del lenguaje y los parámetros de los datos que componen el informe.

A continuación se relacionan algunos casos que generan mensajes de excepción con color rojo:

### **Caso 1:**

### *Excepción net.sf.saxon.type.ValidationException…*

Estos errores se generan por que se está ingresando valor en un campo de forma inadecuada.

#### **Ejemplo NIT**

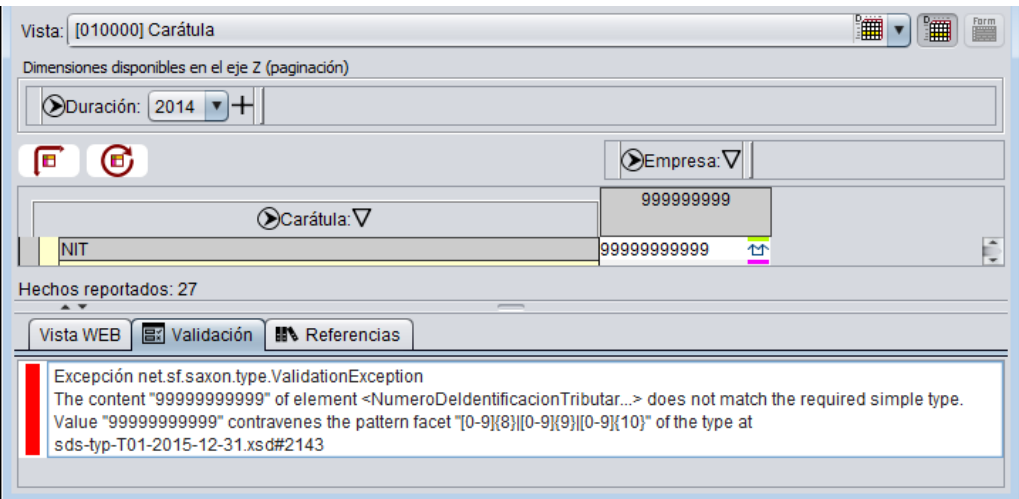

La imagen anterior está asociada con el campo NIT y se puede identificar por que el mensaje de validación despliega el texto "<*NumeroDeIdentificacionTributaria*>" y a su vez el texto "**Value 99999999999**"

De tal forma que se puede ir al campo con ese nombre y valor, y verificar que cumpla con la estructura adecuada.

En el caso del NIT, debe ingresarse con los 9 dígitos que lo componen y sin incluir el dígito de verificación, el caso del ejemplo contiene un "NIT" de doce (12) dígitos que es rechazado por el aplicativo.

## **Ejemplo E-mail**

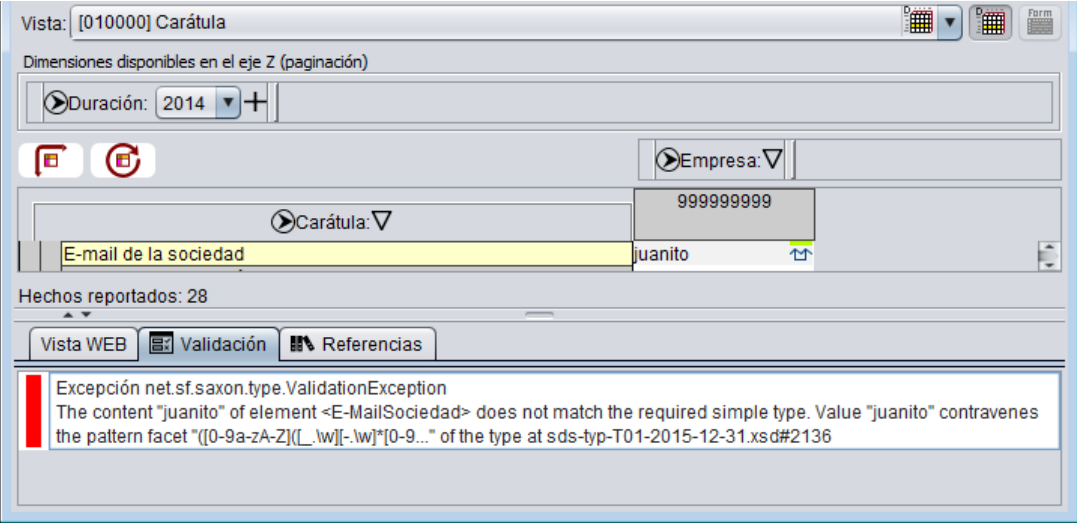

La imagen anterior está asociada con el campo NIT y se puede identificar por que el mensaje de validación despliega el texto "<*E-MailSociedade*>" y a su vez el texto "**Value juanito**"

De tal forma que se puede ir al campo con ese nombre y valor, y verificar que cumpla con la estructura adecuada.

En el caso de los correos electrónicos, se deben cumpliendo con la siguiente estructura compuesta de tres partes:

- La primera llega hasta antes del signo @. Es el nombre de usuario, algunos le llaman id.
- La segunda parte es el signo de arroba @, es simplemente el identificador de correo, indispensable para reconocer que es una cuenta de mail; se escribe después del id o nombre de usuario.
- La última parte está compuesta por el dominio o el servidor de correo de la empresa donde se crea la cuenta de mail que además SIEMPRE contiene un punto:
	- o miempresa.com
	- o hotmail.com
	- o yahoo.com.co
	- o gmail.com

Los correos electrónicos que se escriben en el aplicativo deberán entonces contener la estructura válida de usuario@dominio.xyz

# **Ejemplo Lista de Selección:**

Este caso se presenta cuando se importa desde Excel una plantilla y en Excel se rompen las opciones de las listas de selección, registrando en los campos que contienen listas, textos que no corresponden a las opciones.

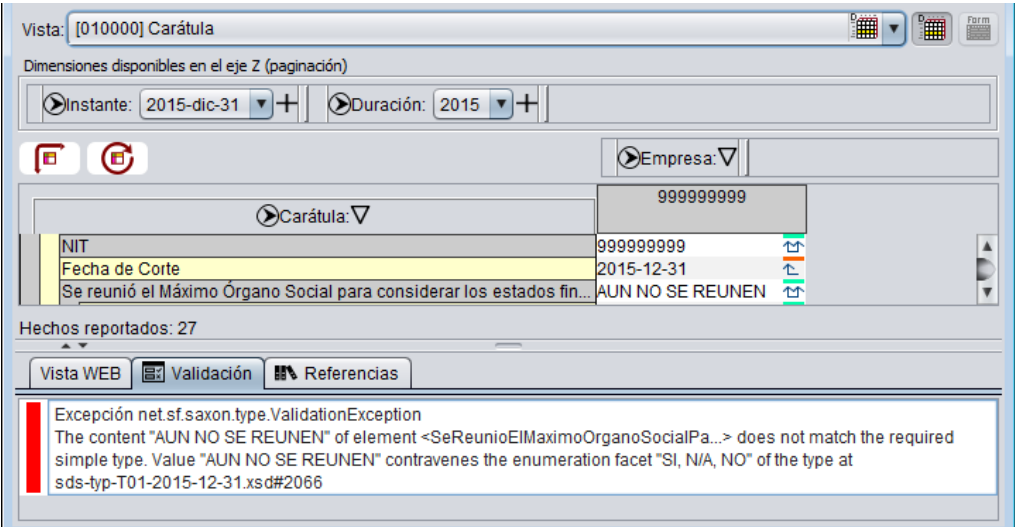

La imagen anterior está asociada con el campo Se reunió el Máximo Organo Social… y se puede identificar por que el mensaje de validación despliega el texto "<*SeReunioElMaximoOrganoSocialpa…*>" y a su vez el texto "**Value AUN NO SE REUNEN**" y adicionalmente el texto "the enumeration facet SI, N/A, NO"

Para el ejemplo, la lista de selección tiene tres opciones:

- o SI o N/O
- o NA

Y al diligenciar en Excel, se ingresó el valor "AUN NO SE REUNEN"

En este caso, deberán dirigirse a la celda mencionada y corregir el valor, seleccionándolo de la lista. Adicionalmente será conveniente, corregirlo en el archivo de Excel.

**Caso 2:**

# *Excepción com.ihr.xbrl.om.formula.errors.XFValidationException …*

Estos mensajes se generan también por el ingreso de información de forma inadecuada, generando comportamientos inesperados al validar.

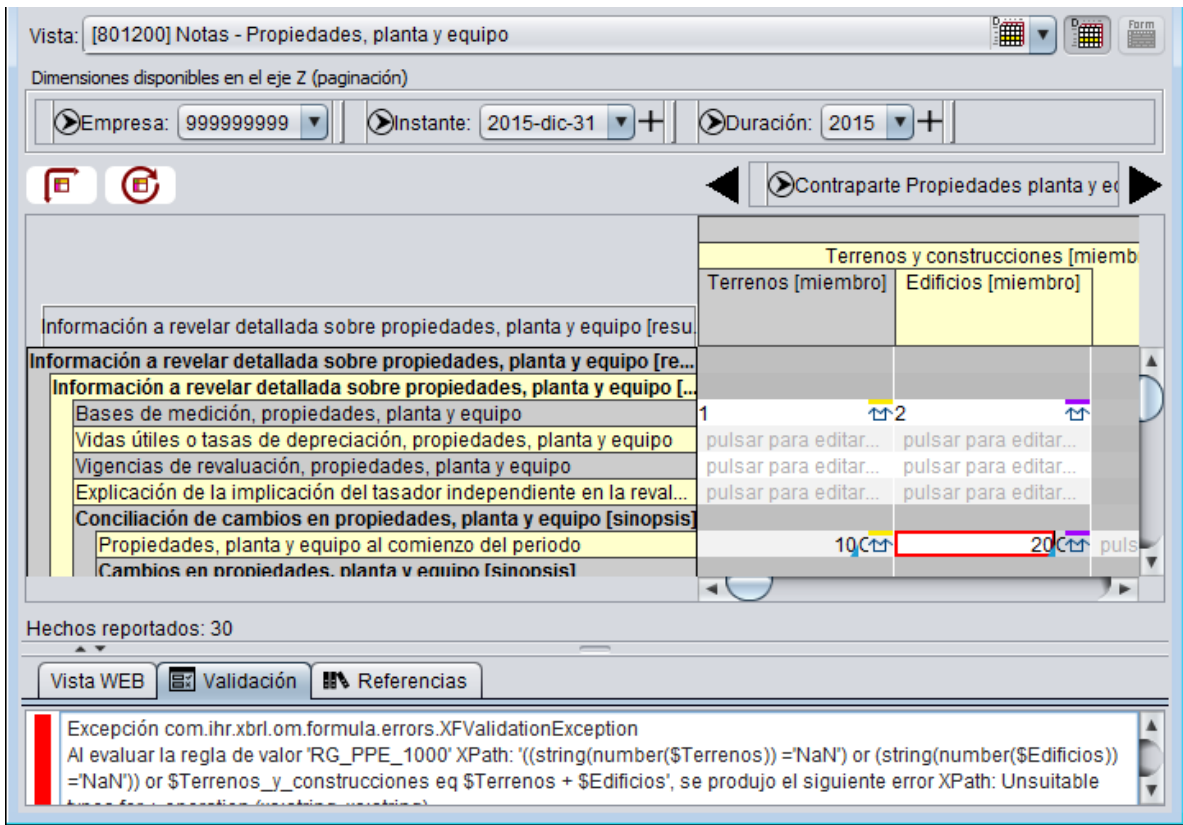

En este caso el error se debe a que hay ciertos campos que son de tipo alfanumérico y sobre ellos se escriben datos numéricos. Los campos alfanuméricos deben contener descripciones completas que siempre deben tener más información que un simple número.

El mensaje de error indica también los campos en los cuales se está presentando la situación en el caso del ejemplo "Terrenos y Construcciones", "Terrenos" y "Edificios"